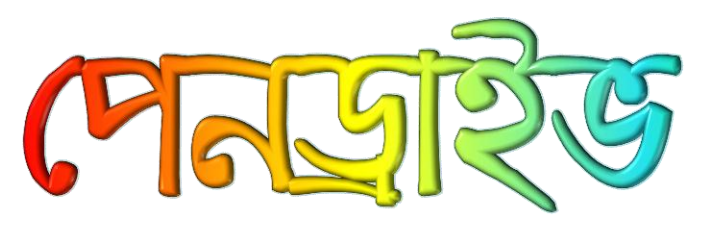

### অটোমেটিক স্কলের মাধ্যমে ই-বুক পড়া / রিড়ের জন্যঃ

আপনার ই−বুক বা pdf রিডারের Menu Bar এর view অপশনটি তে ক্লিক করে Auto /Automatically Scroll অপশনটি সিলেক্ট করুন (অথবা সরাসরি যেতে ⇒ Ctrl + Shift + H)। এবার ↑ up Arrow বা ↓ down Arrow তে ক্লিক করে আপনার পড়ার সুবিধা অনুসারে স্ক্রল স্পীড ঠিক করে নিন।

পেনড্রাইভ একটি পোর্টেবল ইউএসবি মেমরি ডিভাইস। এটি দিয়ে খুব দ্রুত ফাইল, অডিও, ভিডিও, সফটওয়্যার এক কমপিউটার থেকে অন্য কমপিউটারে ট্রান্সফার করা যায়। এই ডিভাইসটি এতই ছোট যে যেকেউ পকেটে বা ব্যাগে করে সহজে বহন করতে পারেন এবং মূল্যবান তথ্য সবসময় পেনড্রাইভে রেখে ব্যবহার করেন।

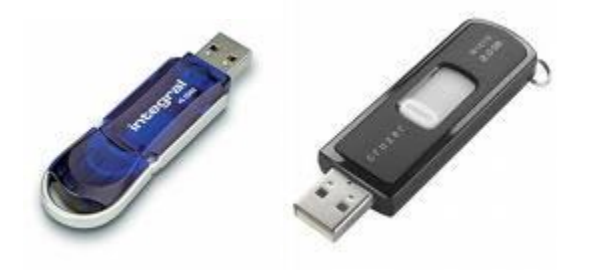

পেনড্রাইভ বর্তমানে অনেকেই ব্যবহার করে থাকেন। আর এই পেনড্রাইভ দৈনন্দিন জীবনে একটি বড় অংশ হিসেবে কাজ করছে, যা আমাদেরকে ছোট পোর্টেবল হার্ডডিস্কের সুবিধা দিয়ে থাকে। যারা নিয়মিত কমপিউটার ব্যবহার করে থাকেন বা যাদের দরকারী ফাইল সবসময় প্রয়োজন হয় তাদের অনেকেই পেনড্রাইভ ব্যবহার করে থাকেন। পেনড্রাইভ দিয়ে শুধু তথ্য আদানপ্রদানই নয়, এর বাইরের অনেক কাজেও ব্যবহার করা যায়। তাই এবারের লেখায় পেনড্রাইন্ডের নানাবিধ সুবিধা ও ব্যবহার সম্পর্কে বিস্তারিত আলোচনা করা হয়েছে।

# পোর্টেবল অ্যাপ্লিকেশন

অনেককেই বিভিন্ন কাজে বাইরে ভিন্ন পরিবেশের কমপিউটারে কাজ করতে হয়। সেক্ষেত্রে ভিন্ন পরিবেশের কমপিউটারের অ্যাপ্লিকেশন বা টুলগুলো অনেক অচেনা মনে হতে পারে। সেক্ষেত্রে আপনি পোর্টেবল অ্যাপ্লিকেশন ব্যবহার করতে পারেন। বেশ কয়েক সংখ্যা আগে পোর্টেবল অ্যাপ্লিকেশনের ওপর বিস্তারিত আলোচনা করা হয়েছিল। এই পোর্টেবল অ্যাপ্লিকেশনের কাজ হচ্ছে এটি এমন একটি অ্যাপ্লিকেশন, যার ভেতর অনেক ধরনের টুল বিল্টেইন অবস্থায় থাকে। যেমন : এন্টিভাইরাস, ওপেন অফিস, ইনস্ট্যান্ট মেসেঞ্জার, ফায়ারফক্স, গেমস, ভিডিও-অডিও প্লেয়ারসহ বেশ কয়েক ধরনের টুল। এই টুলগুলো আপনার পেনড্রাইভে নিয়ে যেকোনো কমপিউটারে বসে পেনড্রাইভ থেকে ব্যবহার করতে পারেন। এতে আপনাকে পরিবেশ ভিন্ন হওয়ার পরও অ্যাপ্লিকেশনগুলোকে অচেনা মনে হবে না।

# Want more Updates **Q:** - http://facebook.com/tanbir.ebooks পেনড্ৰাইভ দিয়ে লগইন-লগআউট

ইউজার সিকিউরিটি বর্তমানে একটি প্রধান বিষয় হয়ে দাঁড়িয়েছে। বর্তমানে অনেকেই কমপিউটারের লগইন পাসওয়ার্ডকে সিকিউর ভাবেন না, কারণ হ্যাকারদের কাছে কমপিউটারের পাসওয়ার্ড বের করা তেমন কষ্টকর নয়। সেক্ষেত্রে পেনড্রাইভ দিয়ে এর সিকিউরিটি দেয়া সম্ভব। বর্তমানে অনেক ফ্ল্যাশড্রাইভ বা পেনড্রাইভের সাথে সফটওয়্যার আসছে, যা দিয়ে লগইন-লগআউট অপশন সেট করা যায়। BlueMicro USB Flash Drive Logon এমন একটি থার্ড পার্টি সফটওয়্যার, যা আপনাকে ওপরের সুবিধাটি দিতে পারে। এই সফটওয়্যারের ব্যবহার দিয়ে আপনার পেনড্রাইভকে কমপিউটারের জন্য একটি চাবি হিসেবে ব্যবহার করতে পারবেন। যেমন ধরুন আপনি কমপিউটারে লগইন করতে চাচ্ছেন সেক্ষেত্রে আপনার নির্দিষ্ট পেনড্রাইভ ইউএসবি পোর্টে সংযোগ এবং কমপিউটারে পাসওয়ার্ড দিয়ে লগইন করতে হবে। পেনড্রাইভ ছাড়া কমপিউটারে লগইন করতে পারবেন না। এই পদ্ধতি যেমনি সিকিউরিটি বাডিয়েছে, তেমনি একটি সমস্যাও রয়েছে। কোনো কারণে পেনড্রাইভটি হারিয়ে গেলে আপনি নিজেই কমপিউটারে লগইন করতে পারবেন না।

## ক্যাস বাড়াতে পেনড্ৰাইভ

কিছু প্লাগইন আপনার কমপিউটারের স্পিড বাড়াতে সক্ষম হবে। Windows ReadyBoost নামে একটি ফিচার রয়েছে যা উইন্ডোজ তিসতাতে কাজ করে এবং উইন্ডোজ এক্সপির জন্য রয়েছে eBoostrer। অনেক ইউজারের কমপিউটারের র্যাসমের সাইজ কম থাকে। যার ফলে কমপিউটারের স্পিড কমে যায়। কমপিউটারের স্পিড বাড়ানোর জন্য পেনড্রাইভ ব্যবহার করতে পারেন। আপনার পেনড্রাইভটি ইউএসবি পোর্টে যুক্ত করুন। নরমাল কমপিউটারে উইন্ডোজের মেমরির পেজ ফাইল সি ড্রাইভে সেভ হয়ে থাকে। আপনি তা পরিবর্তন করে পেনড্রাইন্ডের লোকেশন দেখিয়ে দিতে পারেন। এতে পেজ ফাইলের স্টোরের সাইজের পরিমাণ বাড়বে।

### এনক্ৰিপ্টেড ডাটা

আপনার ব্যবহারের সব ফাইল, ফোল্ডারকে পেনড্রাইভে নিয়ে বিভিন্ন জায়গায় যাচ্ছেন এবং ভিন্ন পরিবেশের কমপিউটারে ব্যবহার করছেন। অনেক সময় আপনার খুব পার্সোনাল ফাইল বা পাসওয়ার্ডসমূহের তথ্য পেনড্রাইন্ডে থাকতে পারে। কিন্তু যদি কোনো কারণে পেনড্রাইভটি হারিয়ে যায়, তাহলে আপনার পার্সোনাল তথ্যগুলো অন্যের কাছে চলে যেতে পারে। এক্ষেত্রে আপনি আপনার পার্সোনাল ডাটাগুলোকে এনক্রিপ্টেড করে রাখতে পারেন। এনক্রিপ্টেড করার জন্য TrueCrypt, Dekart Private Disk Light টুলগুলো ব্যবহার করতে পারেন। এনক্রিপ্ট করার আগে এর ব্যবহারবিধি পড়ে নেবেন।

# সিস্টেম অ্যাডমিনের ড্রাইভার

অনেক সিস্টেম অ্যাডমিন রয়েছে, যাদের কমপিউটারে নিয়মিত ড্রাইভার আপডেট বা ইনস্টল করতে হয়। সেক্ষেত্রে ড্রাইভারগুলোকে এক্সটারনাল হার্ডডিস্কে সেভ করে নিয়ে কাজ করে থাকেন অথবা সিডি বা ডিভিডিতে রাইট করে নিয়ে ব্যবহার করে থাকেন। কিন্তু ড্রাইভারগুলোকে পেনড্রাইভের একটি নির্দিষ্ট ফোল্ডারে রেখে ব্যবহার করা হয় তাহলে অনেক সুবিধা পাওয়া যাবে। যেমন : পেনড্রাইভ ওজনে হালকা হওয়াতে সবসময় এটি বহন করা যাবে এবং বিভিন্ন ড্রাইভের আপডেট বের হলে তা পেনড্রাইভে খুব সহজে আপডেট এবং ব্যবহার করা যাবে।

# Want more Updates **Q:** - http://facebook.com/tanbir.ebooks পোৰ্টেবল অপারেটিং সিস্টেম

বর্তমানে পোর্টেবল অ্যাপ্লিকেশনের পাশাপাশি পোর্টেবল অপারেটিং সিস্টেম বের হয়েছে। অনেকেই আছেন, যারা উইন্ডোজ অপারেটিং সিস্টেমের পাশাপাশি লিনআক্স ব্যবহার করতে চাচ্ছেন, কিন্তু পার্টিশনের ভয়ে লিনআক্স ব্যবহার করতে পারছেন না। সেক্ষেত্রে পেনড্রাইভে পোর্টেবল লিনআক্সকে নিয়ে খুব সহজে ব্যবহার করতে পারেন। আপনার কমপিউটারের প্রয়োজনীয় ফাইলগুলোকে পোর্টেবল অপারেটিং সিস্টেম দিয়ে ব্যবহার করতে পারবেন।

অনেক ক্ষেত্রে দেখা যায় ভিন্ন পরিবেশে কমপিউটার ব্যবহার করতে গেলে কমপিউটারের ব্যবহারবিধির ওপর অনেক রেস্ট্রিকশন থাকে। সেক্ষেত্রে পোর্টেবল অপারেটিং সিস্টেম ব্যবহার করতে পারেন। এতে আপনাকে কোনো রেস্ট্রিকশনের ভেতর থাকতে হবে না।

কোনো বন্ধুর কমপিউটার ব্যবহার করতে চাচ্ছেন, কিন্তু তার কমপিউটারটি ভাইরাসে আক্রান্ত, সেক্ষেত্রে পোর্টেবল অপারেটিং সিস্টেম দিয়ে আপনি কমপিউটারটি ব্যবহার করতে পারবেন এবং আপনার বন্ধুর কমপিউটারের ভাইরাসগুলোকে রিমুভ করতে পারবেন। বেশ কিছু পোর্টেবল অপারেটিং সিস্টেম হচ্ছে Knoppix, DamnSmall Linux, Puppy Linux, Linux Mint ইত্যাদি।

# রিকোভারি এনভায়রনমেন্ট

উইন্ডোজ এক্সপি অনেকেই ব্যবহার করেন কিন্তু ভাইরাসের কারণে অনেক সময় ফাইল মিসিং হয় এবং ফাইল বা ডিএলএল মিসিংয়ের কারণে অনেক সময় কমপিউটার অন হয় না। সেক্ষেত্রে নতুন করে উইন্ডোজ সেটআপ দিয়ে থাকেন। কিন্তু পেনড্রাইভ দিয়ে আপনি এ সমস্যা থেকে মুক্তি পেতে পারেন। উইন্ডোজ এক্সপির রিকোভারি করার ফাইলগুলো পেনড্রাইভে নিয়ে খুব সহজে এক্সপি রিকোভারি অপশন থেকে রিকোভার করে নিতে পারেন। Bartpe এমন একটি গ্রাফিক্যাল রিকোভারি টুল।

# মেমরি কার্ড, পেন জুইড ফরমগট নিচ্ছে না?

বিভিন্ন কারনে ইউএসবি ডিস্ক (ফ্ল্যাশ ডিস্ক) ফরম্যাট দেয়ার প্রয়োজন পড়ে। কিন্তু অনেক সময় ভাইরাস বা অন্য কারনে ইউএসবি ডিস্ক (পেন ড্রাইভ, মেমরি কার্ড ইত্যাদি) ফরম্যাট নিতে চায় না। তবে নিচের পদ্ধতিগুলোর যে কোন একটি অ্যাপ্লাই করলে ইউএসবি ডিস্ক সহজেই ফরম্যাট হবে।

### ১) কভাড প্রম্পি ফযফায করযেঃ

এটি পেন ড্রাইভ/ মেমরি কার্ড ফরম্যাট করার সবচেয়ে কার্যকরী পদ্ধতি। এরেরে, মা কযরত রফেঃ প্রথমে Start থেকে Run এ গিয়ে "cmd" লেখাটি টাইপ করে এন্টার দিন। যে উইন্ডোটি আসবে সেখানে লিখুন " Format K: "। লক্ষ্য করুন ইউএসবি ডিস্কটি K ড্রাইভ হিসেবে কাজ করছে বলে "Format  $K$ :" লেখা হয়েছে। এন্টার দিন। একটি উইন্ডো আসবে। এখানে "Y/N" চাইলে "Y" টাইপ করে এন্টার দিয়ে ডিস্কটি পুনরায় নরমালি ফরম্যাট দিয়ে দেখুন ফরম্যাট রনরে।

### ২) এনটিএফএস ফরম্যাটঃ

পেন ড্রাইভ/ মেমরি কার্ডকে সাধারনত Fat 32 ফাইল অবস্থায় ফরম্যাট করা হয়। তবে Fat 32 এ সমস্যা হলে ডিস্কটিকে NTFS এ ফরমাট করা যায়।

এজন্য My Computer থেকে পেন ড্রাইভ/ মেমরি কার্ড এর উপর ডান বাটন ক্লিক করে Properties> Hardware এ গিয়ে পেন ড্রাইভ/ মেমরি কার্ডটি নির্বাচন করতে হবে।

এরপর Properties> Policies থেকে Optimize for performance নির্বাচন করে ok ক্লিক করতে হবে।

### ৩) উইন্ডোজের ডিস্ক ম্যানেজমেন্ট বা ডস ফরম্যাট ব্যবহার করেঃ

এক্ষেত্রে Start থেকে Control Panel এ গিয়ে Administrative Tools এ দুই বার ক্লিক করতে হবে। তারপর Computer Management এ দুই বার ক্লিক করতে হবে। এখন বাঁ পাশ থেকে Disk Management এ ক্লিক করলে ডান পাশে পেনড্রাইভ/ মেমরি কার্ডসহ সব কটি ড্রাইন্ডের লিস্ট দেখাবে। সেখান থেকে পেন ড্রাইভ/ মেমরি কার্ড এর উপর মাউস রেখে ডান বাটনে ক্লিক করে ফরম্যাট করলে পেনড্রাইভ ফরম্যাট হবে।

### ৪) সফটওয়্যার ব্যবহার করেঃ

উপরের কোন পদ্ধতিতে ইউএসবি ডিস্ক ফরম্যাট না হলে HP USB Disk Storage Format Tool সফটওয়্যারটি ব্যবহার করে দেখতে পারেন। এই টুল দিয়ে ইউএসবি ডিস্ককে ডস স্টার্টআপ ডিস্কও বানানো যাবে। সফটওয়্যারটির ব্যবহার খুবই সহজ। মাত্র ২ মেগাবাইটের সফটওয়্যারটি নিচের কোন লিঙ্ক থেকে ডাউনলোড করে নিজেই ব্যবহার করে দেখুন।

### ডাউনররাড

<http://www.mediafire.com/?x2yt2fgyzo2> <http://www.mediafire.com/?pe92wwlo9mppzzw#1>

# যেকোনো মিডি/ডিডিডি/আইএমও থেকে মেটআদ ইউএমবি তে বুটেবল বানানোর সহজ পদ্ধতি

আমরা প্রায়ই ইন্টারনেট থেকে বা বিভিন্ন সোর্স থেকে বুটেবল আইএসও (সিডি বা ডিভিডি ইমেজ) পাই। সেটা হতে পারে লিনাক্স, বা উইন্ডোজ ৭ বা হিরেনবুট সিডি। এগুলো সিডি বা ডিভিডি তে বার্ন করে নিলেই বুটেবল হয়ে যায়। তবে ৪০০ বা ৭০০ মেগার আইএসও সিডি বা ডিভিডি তে বার্ন করে সম্পুর্ণ ডিস্ক নষ্ট করতে চান না কেউ কেউ (যদিও আইএসও ফাইল মাল্টিসেশান মুডে বারবার একই সিডি বা ডিভিডি তে বার্ন করা যায়)। বর্তমানে সকল মাদারবোর্ডে ইউএসবি বট সাপোর্ট থাকায় অনেকেই এসব ইমেজ ইউএসবি ডিস্কে কপি করে ইন্সটল করতে চান। কিন্তু কাজ হয়না কারণ ইউএসবি ডিভাইস থেকে বুট করতে হলে ডিভাইস এ বট ইনফর্মেশন যোগ করতে হয় যা সহজেই কমান্ড দিয়ে বা বিভিন্ন সফটওয়্যার দিয়ে করা সম্ভব। কিন্তু কেউ কেউ উইনটুফ্লাস, গ্রাবফরডস ইত্যাদি দিয়ে কাজ করতে যেয়ে এটা ওটা অপশন দেখে ভড়কে যান। কেউ হয়ত অনেক ধৈর্য নিয়ে কমান্ড দিয়ে কাজ করতে চেষ্টা করেন, কিন্তু কোথাও ভুল থাকার কারণে ইউএসবি থেকে বুট করার পর "Boot failure" দেখায়। এতশত সমস্যা থেকে মুক্তি দিতে আপনাদের পরিচয় করিয়ে দিচ্ছি একটি ফ্রীওয়্যারের সাথে যার নাম Universal USB Installer.

 $\bigodot$ এটি মুলতঃ লিনাক্স এর বিভিন্ন ডিস্ট্রো ইউএসবি তে ইন্সটল করার কাজে ব্যাবহার করা হয়। তবে এর সাথে অন্যান্য বুটেবল আইএসও ইউএসবি ড্রাইভ এ বুটেবল বানানোর সুবিধা রয়েছে। প্রথমেই নিচের লিংকে যেয়ে থেকে এটা ডাউনলোড করে নিন। [Download Universal USB Installer](http://www.pendrivelinux.com/universal-usb-installer-easy-as-1-2-3/)

<http://www.pendrivelinux.com/universal-usb-installer-easy-as-1-2-3/>

 $\bigodot$ এটা কিভাবে ব্যাবহার করতে হবে তা সম্পর্কে না বললেও চলে কারণ এটা খুব সহজেই ব্যাবহার করা যায়। তবুও একবার বলি। ডাউনলোড করে  $\rm{ex}$ e ফাইলটা রান করান। এরকম উইন্ডো আসবে। এখানে I Agree বাটনে ক্লিক করুন।

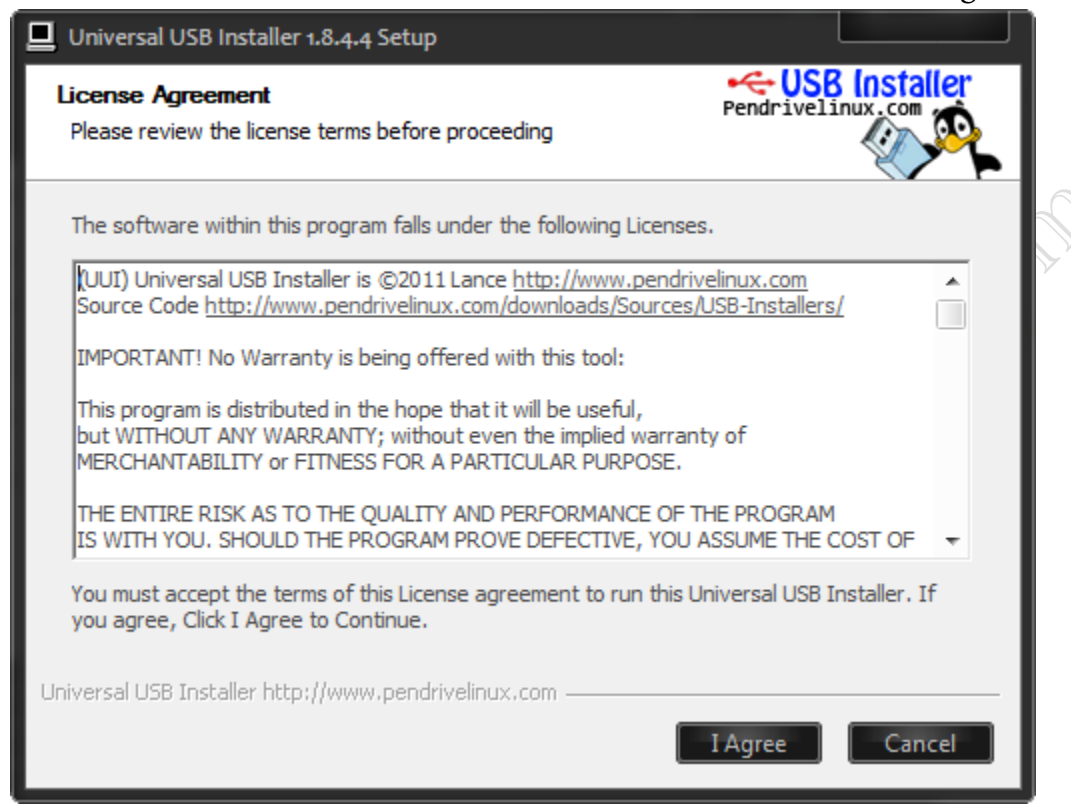

 $\bigoplus$ তারপর আরেকটা উইন্ডো আসবে। এখানে Step 1 এ ইমেজ এর ধরন সিলেক্ট করুন। এখানে উবুন্টু, মিন্ট, ফেডোরা, ওপেন সুযে, কুবুন্টু, লুবুন্টু, এডুবুন্টু, পাপ্পি লিনাক্স, স্ল্যাক্স, অ্যান্ড্রয়েড, হিরেনবুট সিডি, উইন্ডোজ ৭, ভিস্তা ইত্যাদি অনেক অপশন আছে। যেটা আপনার দরকার সেটা সিলেক্ট করুন। Step 2 এ আপনার ইমেজ (ISO) বা জিপ (ZIP) ফাইল কোথায় আছে তা দেখিয়ে দিন। একটা ব্যাপার লক্ষ্য রাখুন। Step 2 তে যেই নাম দেখাবে, আপনার ফাইলটার নাম ঠিক সেটা হতে হবে। যেমন ধরুন আপনি হিরেনবুট সিডি ইউএসবি তে ট্রান্সফার করবেন। তাহলে বক্স এ লিখা থাকবে Hiren\*.zip। অর্থাৎ ফাইল টার নাম প্রথমে Hiren থাকরে। \* (তারা) বলতে পরিবর্তনশীল বোঝায়। আবার উইন্ডোজ ৭ ইন্সটল করতে গেলে \*.iso দেখাবে। তাহলে এক্ষেত্রে যেকোনো নামের ইমেজ ফাইল হলেই চলবে। যদি লিস্টে না থাকা কোনো ইমেজ ফাইল নিয়ে কাজ করতে চান তাহলে লিস্টের সবার শেষে থাকা অপশন দুইটা দিয়ে কাজ করে দেখতে পারেন।

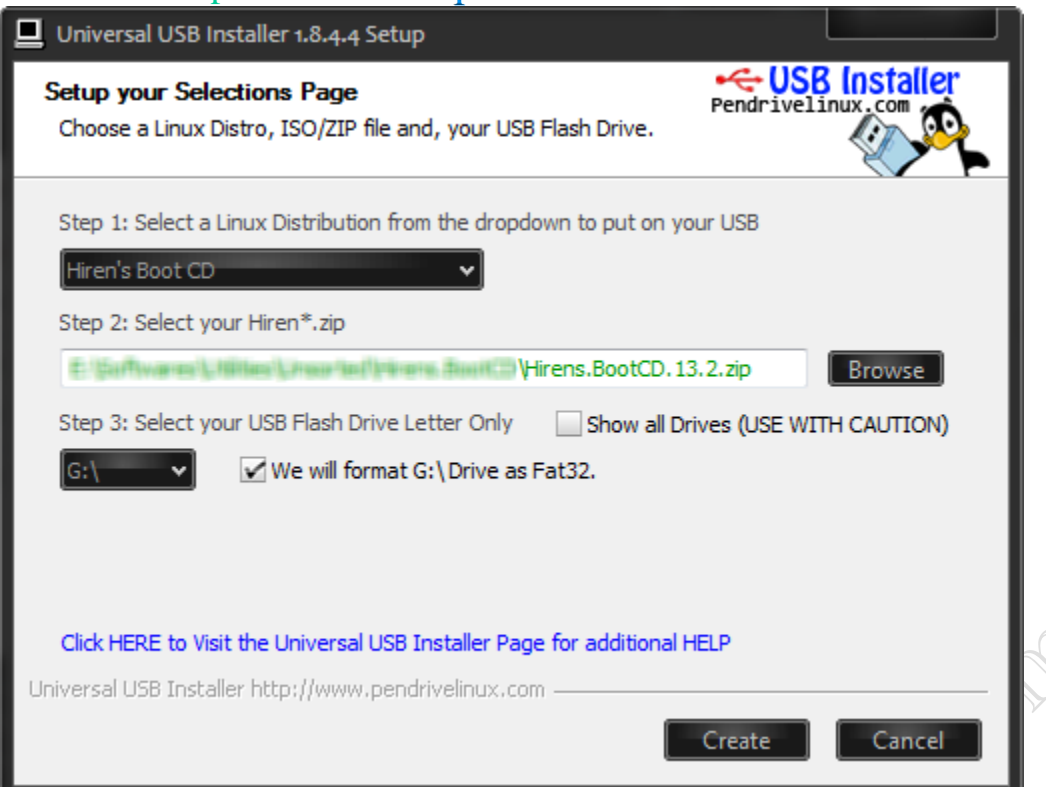

 $\bigodot$ Step 3 তে কোন ডিভাইস ব্যাবহৃত হবে তা সিলেক্ট করুন। সতর্কতার জন্য আপনার হার্ডড্রাইন্ডের পার্টিশন লুকানো থাকে। চাইলে এটা এনাবল করে নিতে পারেন। (না করাই ভালো)। তারপর পাশের চেকবক্সে চেকমার্ক দেন যদি ইউএসবি ডিভাইসটি ফরম্যাট দিয়ে কাজ করতে চান। এরপর Create এ ক্লিক করুন। নিচের মত উইন্ডো আসবে। ইনফর্মেশন দেখে বুঝবেন কী ইন্সটল হবে, কোন ড্রাইভ এ কপি হবে ইত্যাদি। সব ঠিক থাকলে Yes চাপুন।

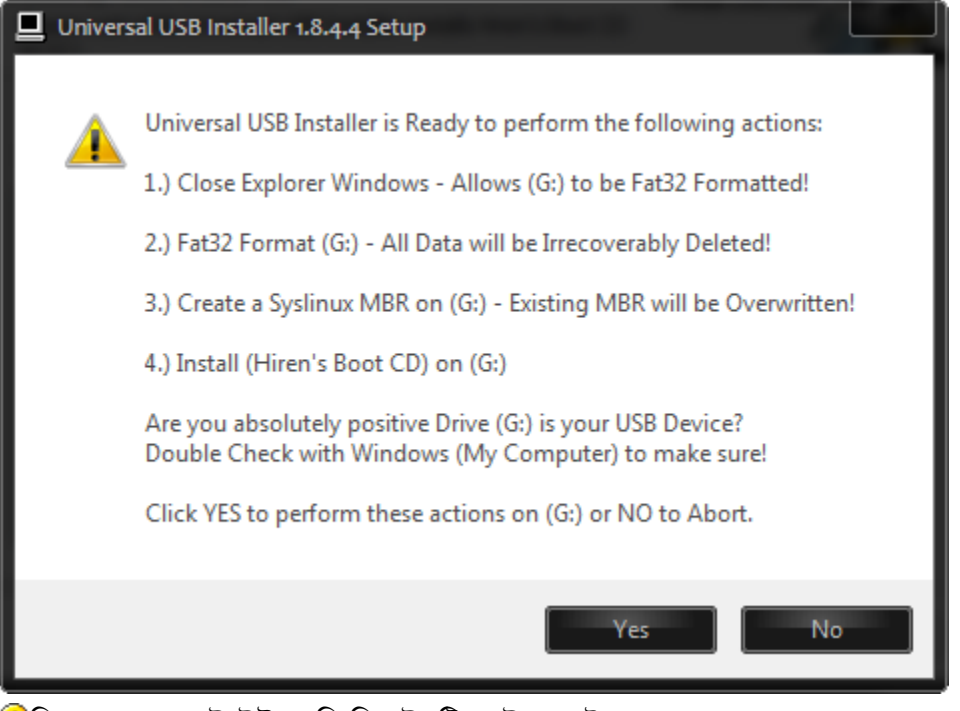

<mark>ঔ</mark>কিছুক্ষণের মাঝেই ইউএসবি ডিভাইসটিতে ইমেজ ট্রান্সফার হওয়া শুরু হবে।

#### Want more Updates  $\square$ :- http://facebook.com/tanbir.ebooks 90% Extracting E:\Softwares\Utili ... ns.BootCD.13.2.zip  $00:00:13$ 402 MB Elapsed time: Total size: 27 MB/s Remaining time:  $00:00:01$ Speed: Files:  $6\phantom{1}6$ Processed: 365 MB Compression ratio: 99% Compressed size: 363 MB Hirens.BootCD.13.2.iso Background Pause Cancel

 $\bigoplus$ কাজ হয়ে গেলে এরকম উইন্ডো আসবে। Close চাপলে উইন্ডো বন্ধ হয়ে যাবে। এবার ইউএসবি ড্রাইভটি পিসি তে লাগান, আর

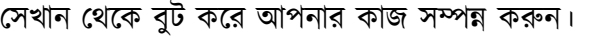

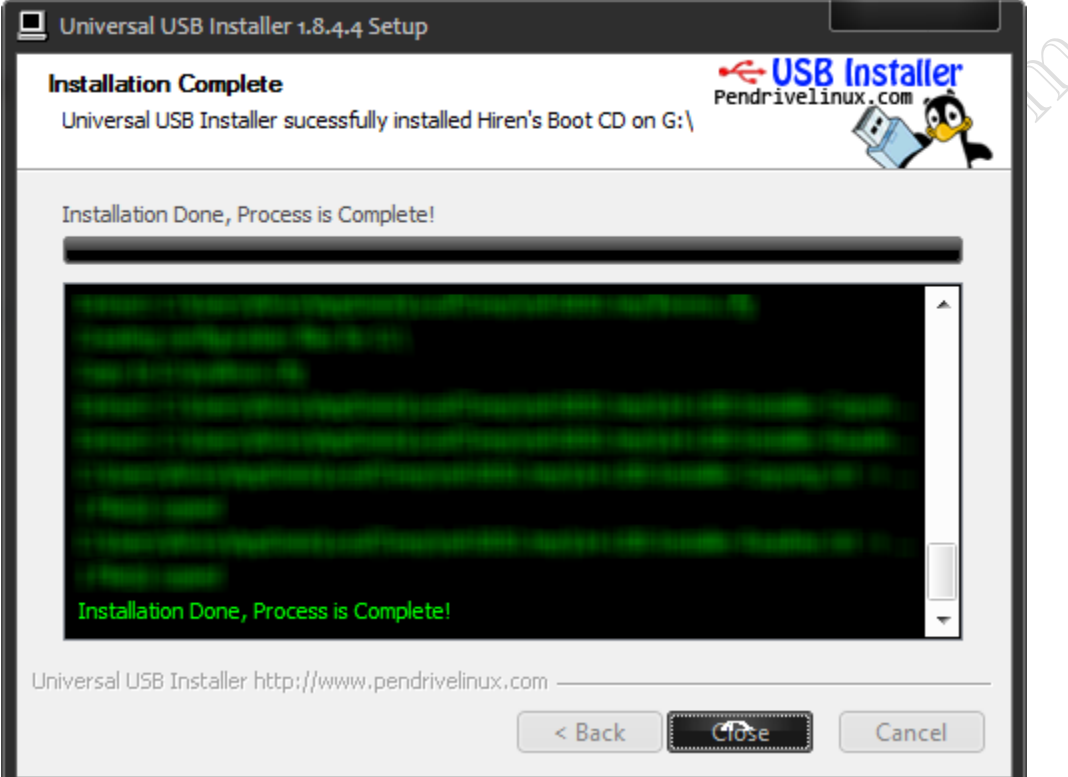

 $\bigodot$ আমি উইন্ডোজ ৭, উবুন্টু, মিন্ট, ফেডোরা, হিরেনবুট সিডি, আন্ড্রয়েড আর স্ল্যাক্স ইত্যাদি চালিয়ে পরীক্ষা করে এই টিউন করলাম। আরেকটা কথা বলা হয়নি, যদি ডিভিডি বা সিডি থেকে ইউএসবি তে সেটআপ ট্রান্সফার করতে চান তাহলে নিরো বা অন্য যেকোনো সফটওয়্যার ব্যাবহার করে সেই সিডি বা ডিভিডি এর একটা ISO ফাইল বানিয়ে নিন। সেটা দিয়ে কাজ করুন। আশা করি এই টিপস সবার কাজে লাগবে।

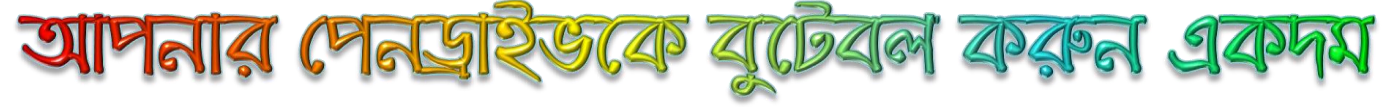

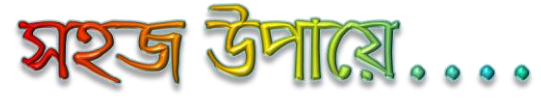

আমরা সাধারণত উইন্ডোজ ইন্সটল দিয়ে থাকি সিডি দিয়ে। এতে করে বেশ সময় লেগে যায়। কিন্তু আমরা যদি পেনড্রাইভ দিয়ে বুট করে উইন্ডোজ ইন্সটল দেই তাইলে আরো কম সময়ে আপনি উইন্ডোজ ইন্সটল দিতে পারবেন। এজন্য আপনাকে আপনার পেনড্রাইভকে প্রথমেই বুটেবল করে দিতে হবে। সেজন্য আপনি নীচের পদ্ধতি অনুসরণ করুনঃ

### $*$  প্রথমে পেন-ড্রাইভটা NTFS এ ফরম্যাট করুন ।

এজন্য আপনি যদি উইন্ডোজ সেভেন ব্যাবহার করেন তাইলে শুধু ফরম্যাট দেয়ার সময় ঐখানে FAT32 এর বদলে NTFS দিয়ে ফরম্যাট করুন। ব্যাস কাজ শেষ।

\* আপনার ড্রাইভে উইন্ডোস ৭ এর ডিস্ক ঢুকান ।

### আপনার পেনড্রাইভের জায়গা বাড়িয়ে নিন........

আমরা সাধারণত দেখি যে পেনড্রাইভের ফম্যাট থাকে FAT বা FAT32, যার জন্য কিছু জায়গা কম পাওয়া যায়। আমরা চাইলে এটি NTFS ফরম্যাটে নিয়ে জায়গা বাড়িয়ে নিতে পারি।

সেজন্য প্রথমেই পেনড্রাইভটি ফরম্যাট করতে হবে। তারপর রানে গিয়ে cmd লিখে এন্টার দিন।এবং লিখুন convert  $X:$ /FS:NTFS লিখে এন্টার করুন। এখানে  $X$  এর জায়গায় আপনার পেনড্রাইন্ডের যে ড্রাইভ লেটার আছে তা দিন যেমন J,I হলে ঐিা। এখন My Computer এ right click করয properties এ মান। এখারন Compress Drive To Save Disk Space অপশনে টিক চিহ্ন দিয়ে  $ok$  করুন। এখন Apply To Sub Folders and Files অপশনে  $ok$  করে বের হয়ে আসুন। এখন পেনড্রাইভে কোন ফাইল কপি করলে বেশ জায়গা নিবে না ফলে অনেক মেমোরি বাঁচবে। কি হল না একটা জব্বর আইডিয়া??

### USB দিয়ে ভাইরাস আর ঢুকরেনা আপনার কম্পিউটারে! (একটু সচেতন হউন)

ডাটা ট্রান্ডেলার USBs and/or MP3 devices এর চেয়ে উপকারী বিষয় কমই আছে। এর যেমন উপকারী দিক আছে ঠিক তেমন অপকারী দিকও রয়েছে। যতই উপকারীতা থাক কম্পিউটারে ভাইরাস (Torjan, Spywares, Malwares) ছড়ানোর একমাত্র মাধ্যম ঐ সকল portable storage devices। সবচেয়ে ড্যাঞ্জারাস যেইটা সেটা হলো অটোরান, অনেক ক্ষুদ্র ক্ষুদ্র কমান্ডের মাধ্যমে জৈরি করা হয় অটোরান ভাইরাস। অটোরান ভাইরাসের কাজ হলো পেনড্রাইভ অটোমেটিক্যলি বুট করা। আর এই অটোমেটিক্যালি বুট করার মাধ্যমেই ছড়িয়ে অন্যান্য ভাইরাস সমূহ।

আর এই অটোরান বন্ধ করতে নিচের সহজ পদ্ধতিগুলো অনুসরণ করুন:

1. Start Menu, তথরক Run এ রিক করুন।

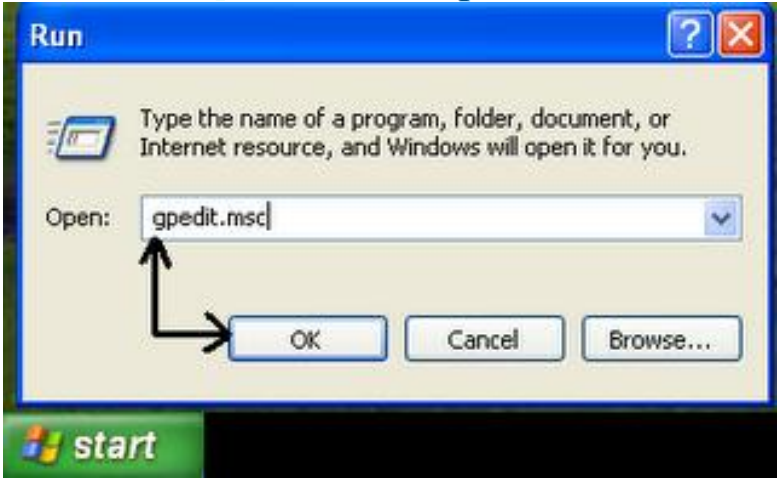

- 2. gpedit.msc টাইপ করে এন্টার করুন
- 3. 'Group Policy', নামের একটা উইন্ডো আসবে।
- 4. প্রথমে 'Administrative Templates' এবং তারপর 'System', এ ক্লিক করুন
- 5. ডান প্যানেলে 'Turn off Autoplay' তে ডাবল ক্লিক করুন

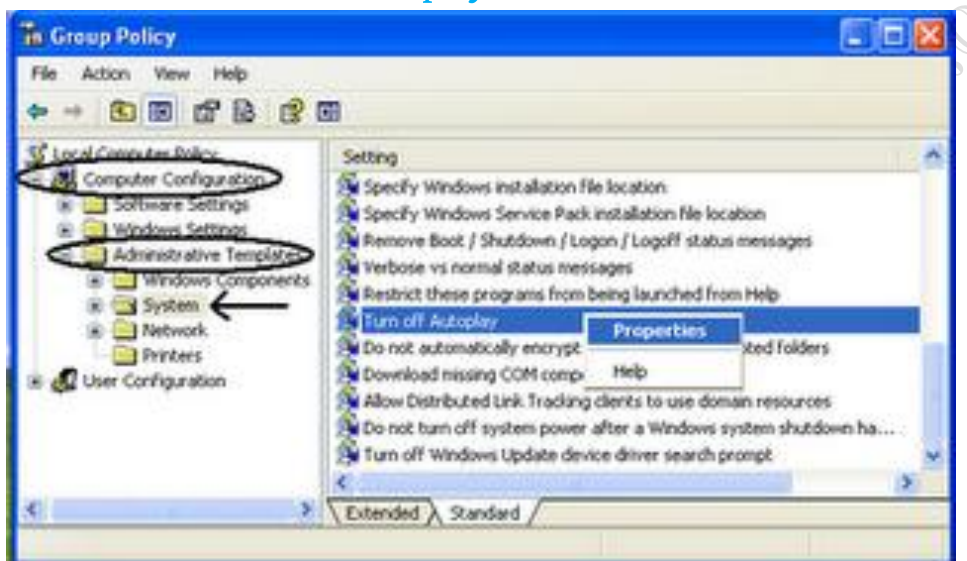

- 6. একটা নতুন পপ আপ উইন্ডো আসবে।
- 7. Settings এর ভিতর থেকে ' $\pmb{\text{Enabled}}$ ' ক্লিক করে OK করুন।
- 8. Group Policy ক্লজ করুন।

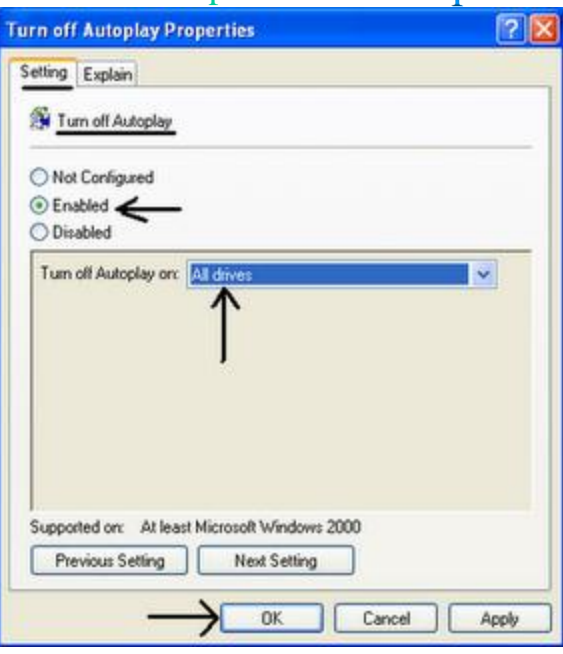

আমার এই ট্রিকটি যদিও কার্যকর কোন ভাইরাস এর হাত থেকে রক্ষা করতে পারবেনা। তবে এটা অটোরানের সকল ভাইরাসকে রোধ করতে পারে। তবে একটু সচেতন হলে পেনড্রাইভের সকল ভাইরাস থেকে রক্ষা পেতে পারেন। যেমন প্রেনড্রাইভ সবসময় এক্সপ্লোর করে ব্যবহার করতে পারেন।

# SIFFICIA निट्यू नियुत्र **SDICATA** APA

নিনিজের ইচ্ছায় নিয়ন্ত্রন করুন আপনার USB Port. যখন ইচ্ছা তখনই চালু বা বন্ধ করুন । আপনি চাইলে আপনার বন্ধু কিংবা অন্য কারো USB Port ব্লগ করে দিতে পারেন।

প্রোগ্রামিং সি ইন্সটল করা না থাকলে ইন্সটল করুন । C ড্রাইন্ডে গিয়ে TC অতঃপর BIN ফাইলটি ওপেন করুন এবং TC তে ক্লিক করে উইনডোস ওপেন করুন ।

#include<stdio.h>

void main()

{

system("reg add HKEY\_LOCAL\_MACHINE\\SYSTEM\\CurrentControlSet\\Services\\USBSTOR \/v Start  $\forall$ t REG\_DWORD  $\forall$ d 4  $\forall$ f");

```
}
```
ফাইলটি block usb.c দিয়ে সেভ করুন ।

সেভ করার পর কম্পাইল করার জন্য Alt-F9 প্রেস করুন । কম্পাইল হয়ে গেলে F9 প্রেস করুন EXE ফাইলকে জেনারেট করার জন্য । আর ইরর দেখালে কোডটি ভালভাবে চেক করুন।

তরে সাবধান CTRL-F9 প্রেস করবেন না । তাহলে ফাইলটি আপনার পিসিতেই রান হয়ে যাবে।

পুনরায় কম্পাইল করুন এবং EXE ফাইলটি জেনারেট করুন । ব্যস তৈরী হয়ে USB Block এপ্লিকেশন ।

**facebook /gmail/skype:** - tanbir.cox Website  $\hat{\mathbf{S}}$ :- http://tanbircox.blogspot.com

```
Want more Updates Q: - http://facebook.com/tanbir.ebooks
তিষ্ট করুনেঃ
আপনার পিসির USB Port এ পেনড্রাইভ লাগিয়ে চেক করে দেখতে পারেন ।
একইভাবে আবার নিচের কোডটি টাইপ করুন এবং ফাইলটি unblock usb.c দিয়ে সেভ করে রাখুন ।
#include<stdio.h>
void main()
{
system("reg add HKEY_LOCAL_MACHINE\\SYSTEM\\CurrentControlSet\\Services\\USBSTOR \/v Start
\setminus REG_DWORD \setminus 3 \setminus f'');
}
সেভ করার পর কম্পাইল করার জন্য Alt-F9 প্রেস করুন । কম্পাইল হয়ে গেলে F9 প্রেস করুন EXE ফাইলকে জেনারেট করার
জন্য । আর ইরর দেখালে কোডটি ভালভাবে চেক করুন।
পুনরায় কম্পাইল করুন এবং EXE ফাইলটি জেনারেট করুন । ব্যস তৈরী হয়ে USB UnBlock এপ্লিকেশন ।
তিষ্ট করুনেঃ
পুনরায় আপনার পিসির USB Port এ পেনড্রাইভ লাগিয়ে চেক করে দেখতে পারেন
পেন ড্রাইভ , ফ্লাস ড্রাইভে রি-সাইকেল বিন তৈরী করুন।
রি-সাইকেল কতটা জরুরী এক ভুক্তবুগি েবােঝন এটার মর্ম । ছোট একটা সফট নাম iBIN . এটা দিয়েই পেন ড্রাইভ , ফ্লাস
ড্রাইন্ডে রি-সাইকেল বিন তৈরী করা যায়।
১ম ধাপ: এটি ডাউনলোডhttp://www.autohotkey.net/~FirstToyLab/iBin.zip করুন।
২য় ধাপ: আনজিপ করুন।
৩য় ধাপ: আনজিপ ফাইল টি পেন ড্রাইন্ডে পেষ্ট করুন।
৪র্থ ধাপ: পেষ্ট করা ফাইল গুলোর মধ্যে iBIN ফাইল টিতে ডবল ক্লিক করুন।
এখন পেন ড্রাইভর কোন ফাইল ডিলিট করতে চাইলে নিচের মেসেজ আসবে।
ডিলিট করা ফাইলটি পরে পেতে চাইলে Dump into iBin ক্লিক করুন।
 Confirm Data Erasing
                                     n
   TT
         Do you wish erase the data permanently or dump it into the iBin?
           Erase it
                     Cancel
                                Dump into iBin
```
আরো অপসনের জন্য সিস্টেম ট্রে তে রাইট বাটমে কািলক করুন।

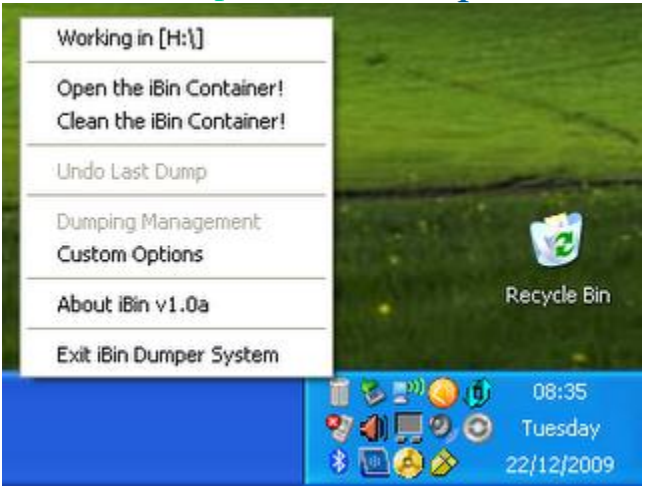

রি-সাইকেল বিন এ কতটুকু যায়গা রাকতে চান সেটি কাষ্টম অপসনে গিয়ে সিলেক্ট করুন।

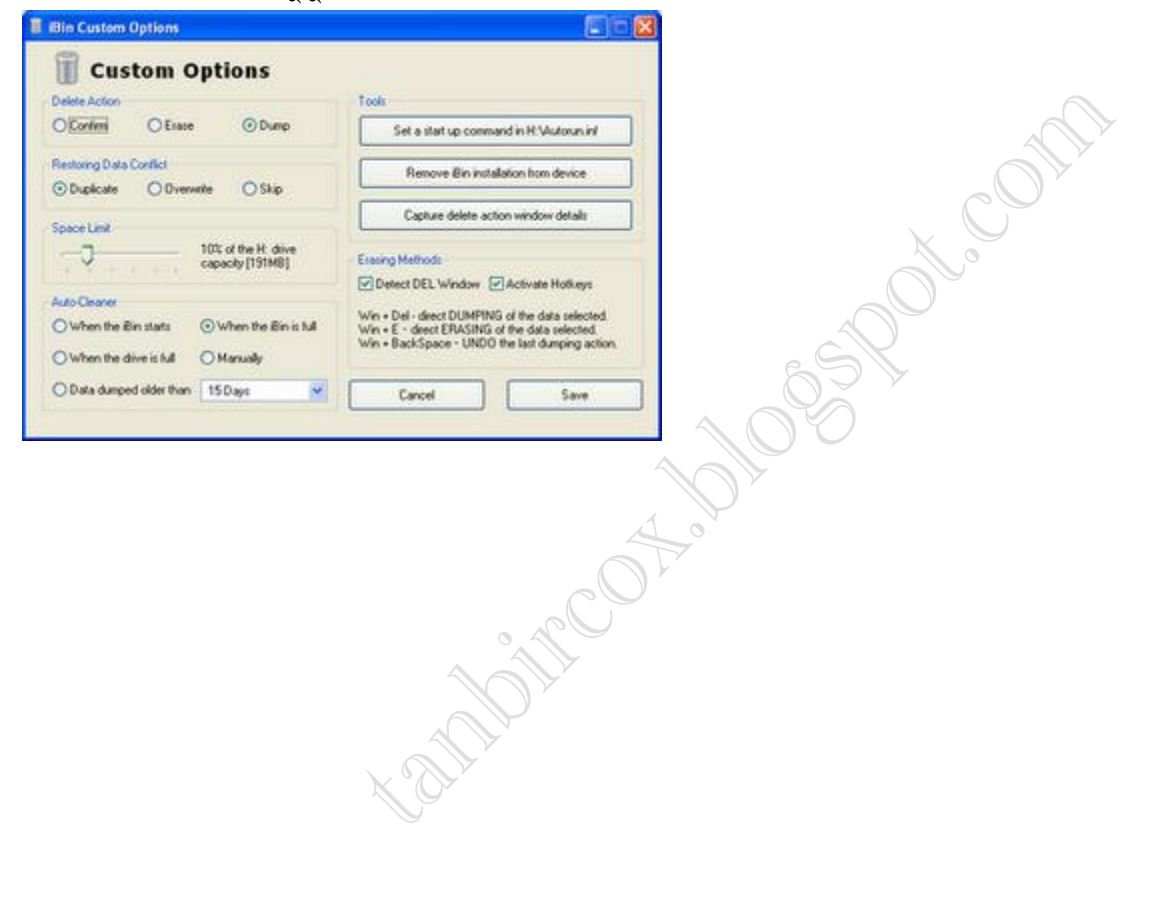

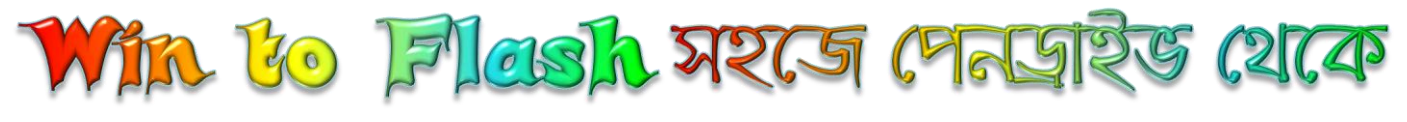

উইন্ডোজ ইন্সচল করার একটি বংনযোগ্য

अयतेनुअय

এ সফটওয়ারটির খোজে অনেকদিন ইন্টারনেটে ঘেটে ছিলাম, কিন্তু পায়নি অবশেষে দেখা মিলল জনপ্রিয় বাংলা ব্লগ কম্পিউটার & ইররকট্ররনক্স এ ….

এটি প্রায় সব ধরনের উইন্ডোজ XP / Vista / 7 পেনড্রাইভ থেকে ইন্সটল করা যায়

আসন দেখে নিই এটি দিয়ে কি কি করা যায়ঃ

Trasfer windos xp/2003 setup to USB drive

Transfer WinPE XP/2003 to USB drive

Drive service

Transfer Windows Vista/2008/7 setup to USB drive

Transfer Windows Vista/2008/7 setup to USB drive

Transfer WinPE Vista/2008/7 setup to USB drive

Create windows XP/2003/ Emergency bootloader USB drive

### দেখে নিই কিভাবে এক্সপি ইন্সটল করবেন পেনড্রাইভ থেকেঃ

### [USB](http://www.blogcdn.com/www.downloadsquad.com/media/2009/08/sdfeq35y45.jpg)

পেন ড্রাইভ থেকে Windows সেটাপ করা বা বুট করার ব্যাপারটা আমরা সবাই জানি। কিন্তু তৈরী করাটাই হল বিশাল ঝামেলার কাজ। অভীজ্ঞ ব্যবহারকারী ছাড়া সাধারন ব্যবহারকারীদের পক্ষে এই কাজ বেশ কঠিন। তাই অনেকেই ইচ্ছা থাকলে ও করতে পারেন না। যারা পারেন না তাদের জন্য একটা সুখবর দিচ্ছি! একটা ইউটিলিটি ব্যবহার করে খুব সহজেই এই কাজটা আপনারা করতে পারবেন। সেটি হল WinToFlash। WinToFlash ব্যবহার করে আপনি সহজেই Windows XP/Vista/7 এবং Windows Server 2003/2008 এর সেটাপ ইউএসবি ড্রাইভ তৈরী করতে পারবেন। এমন কি আপনি এই টুল ব্যবহার করে Windows Live  $U$ SB ও তৈরী করতে পারবেন। এটি একটি ফ্রিওয়্যার এবং পোর্টেবল সফটওয়্যার। ডাউনলোড করুন এই লিংক <http://wintoflash.com/home/en/> থেকে।

িযাগ:

- \* Bootable Usb </component/tag/bootable%20usb>
- \* Windows Live Usb </component/tag/windows%20live%20usb>
- \* Wintoflash </component/tag/wintoflash>

**DECIDE** 

# প্রথমে পেনড্রইভকে বুটেবল ও ফাইল ট্রান্সফার করাঃ

প্রথমে <mark>ডাউনলোড</mark> করে চালু করুন উইন টু ফ্লাস ,

এরপর Task এ ক্লিক করে Trasfer windos xp/2003 setup to USB drive এ সিলেক্ট করুন এরপর নিচে Run এ ক্লিক

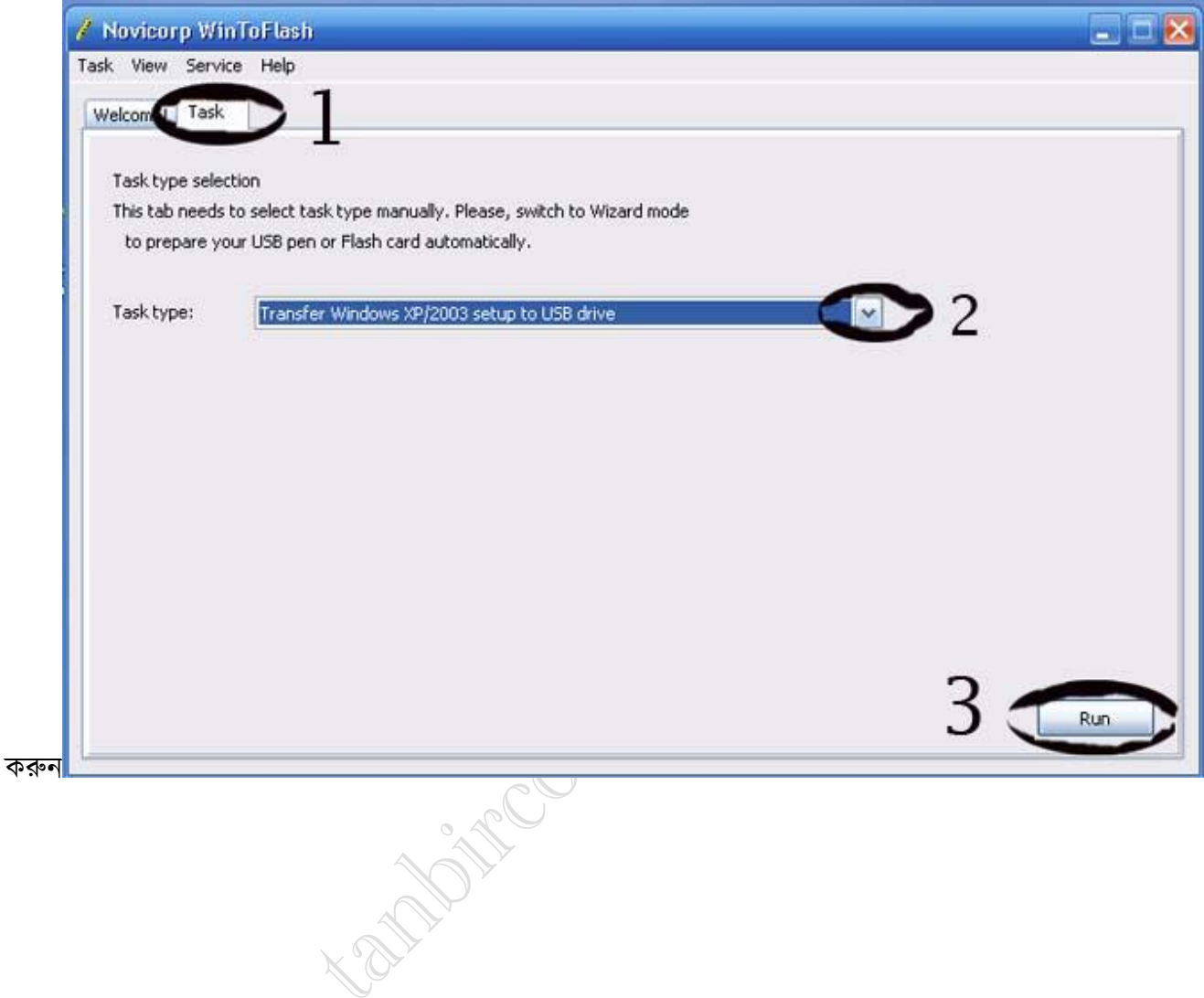

এখন সব অপশন ঠিক রেখে Windows source path এ আপনার এক্সপির ফোল্ডার দেখিয়ে দিন। USB drive এ পেনড্রাইভ

### লোকেশন দেখিয়ে দিন, run এ ক্লিক করুন

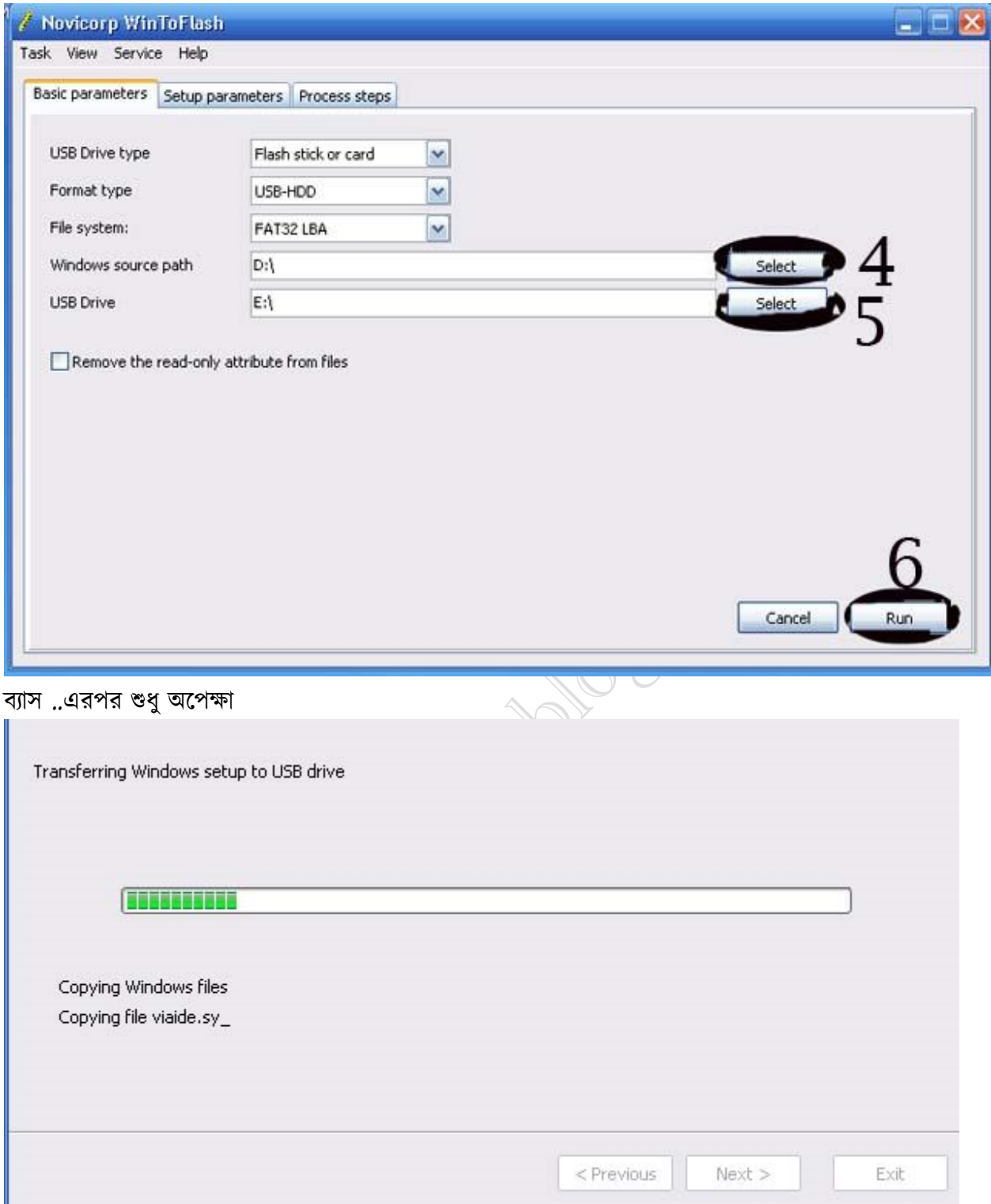

কাজটি সম্পন্ন হতে একঘন্টা লাগতে পারে, অবশ্য ভাল পারফরম্যান্স সম্পন্ন কম্পিউটারে আরো কম সময় লাগতে পারে। কাজটই পেনড্রাইভ এর মাধ্যমে ভালভাবে হয় ,আমি মাইক্রো এসডি কার্ডের মাধ্যমে ট্রাই করেছি , হয় না বুট এরর আসে,

### এবার উইন্ডোজ ইন্সটলঃ

সব কাজ সম্পন্ন হবার পর পেনড্রাইভ থেকে বুট করুন

এবার নিচের মত চিত্র আসবে , ওখান থেকে সিলেক্ট করুন প্রথমটা  $1^{\rm st}$ , text mode setup (Boot flash again after....)

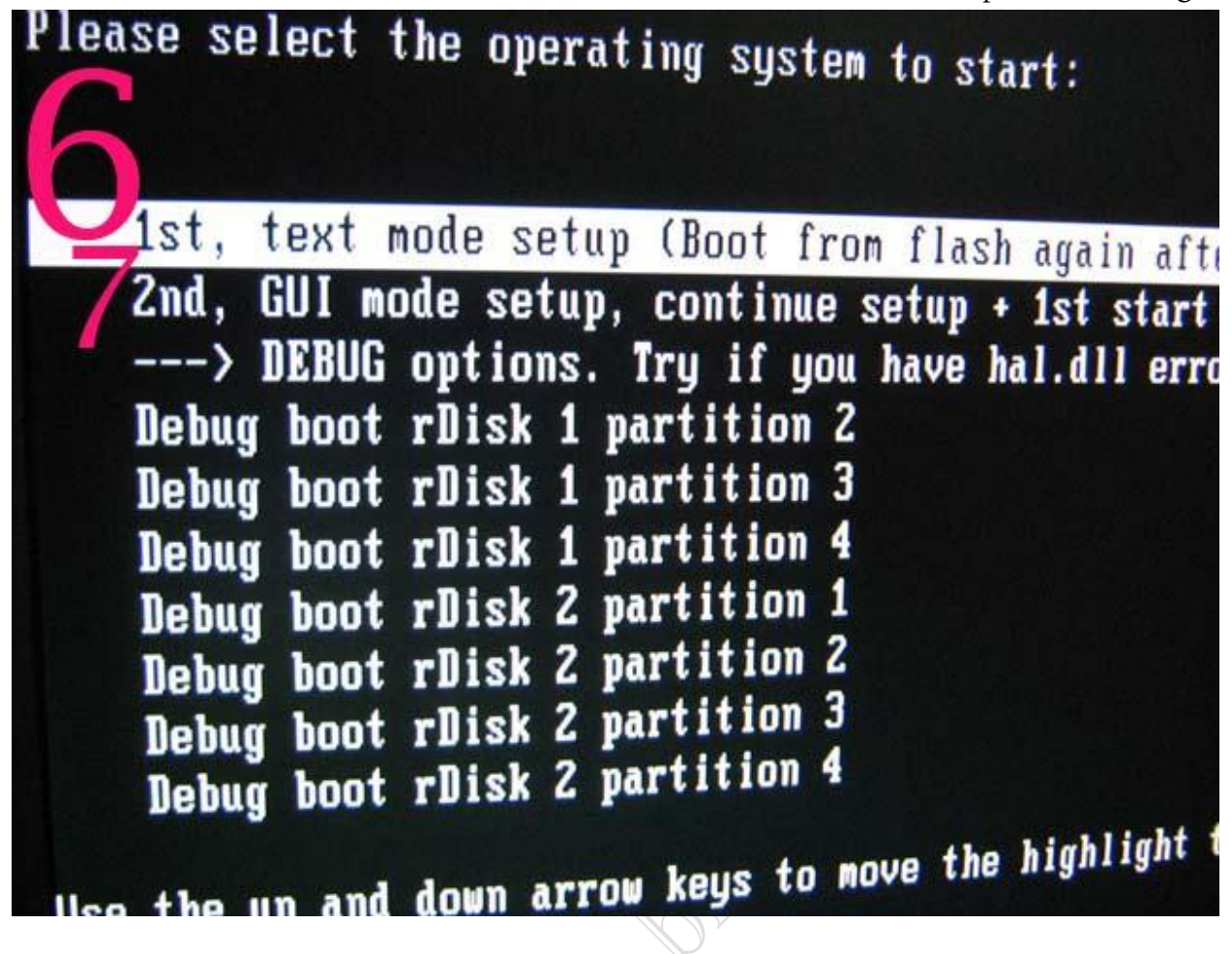

দেখবেন সিডি এর মত সব আসবে , পার্টিশন করার সময় হার্ডডিস্ক শো না করলে এরো আপ কী চাপুন। পার্টিশন সহ যাবতীয় কাজ সম্পন্ন হলে( উইন্ডোজে ফাইল কপি সহ) পিসি যখনি রিস্টার্ট করবে এবার মেনু থেকে  $\rm{z}^{\rm{nd}}$  ,GUI mode setup, continue setup +after... (উপরের চিত্র অনুসারে 7) এ ক্লিক করতে হবে এবার সব সিডি'র মাধমে যেভাবে ইন্সটল করেন ঠিক সেভাবে.

আর কোন সমস্যায় পডলে অবশ্যই জানাবেন,

যারা সব সময় পেনড্রাইভ থেকে ইন্সটল করতে চান তারা বার বার পেনড্রাইভ এ বুটেবল না করলেও চলবে , যেহেতু একবার পেনড্রাইভকে বুটেবল করতে প্রায় ঘন্টা খানিক সময় লাগে , এটা করা খুব বিরক্তিকর , তারা ব্যাবহার করতে পারেন USB IMAGE Tool..যেটি দিয়ে যে কোন পেনড্রাইভ এর হুবহু ব্যাক আপ নেওয়া যায়।

শুধু একবার পেনড্রাইভ কে বুটেবল করলেই হবে , এরপর USB IMAGE Tool. দ্বারা পেনড্রাইভ এর ব্যাকআপ করে নিন। কোন কারনে পেনড্রাইভকে বুটেবল করতে হলে ইমেজ পেস্ট করলেই হবে, কেননা ইমেজ পেস্ট করতে বড় জোর কয়েকমিনিট লাগে, অন্তত ঘন্টাখানিক লাগে না। জানিনা USB IMAGE Tool নিয়ে কোন টিউন হয়েছে কিনা ? এর লিঙ্ক হাতের কাছে নেই পরে দিব $\ldots$ 

[http://www.brothersoft.com/winflash-306143/htmlL](http://www.brothersoft.com/winflash-306143/html)

৫মিনিটে ইনষ্টল করার লিঙ্ক:

[http://www.mediafire.com/file/2zm1qmmmwmo/USB\\_XP.exe](http://www.mediafire.com/file/2zm1qmmmwmo/USB_XP.exe)

Want more Updates **Q:**- http://facebook.com/tanbir.ebooks ইন্টারনেট হতে সংগ্রহীত

প্রয়োজনীয় বাংলা বই ফ্রী ডাউনলোড করতে চাইলে নিচের লিংক গুলো দেখতে পারেনঃ

- http://techtunes.com.bd/tuner/tanbir\_cox
- $\hat{x}$  http://tunerpage.com/archives/author/tanbir cox
- http://somewhereinblog.net/tanbircox
- $\hat{x}$  http://pchelplinebd.com/archives/author/tanbir\_cox
- http://prothom-aloblog.com/blog/tanbir\_cox

# Tanbir Ahmad Razib

- $\stackrel{\text{\{\tiny{[6]}}}}{\text{\tiny{[6]}}}$  Mobile No: $\rightarrow$  01738 -359 555
- $\blacksquare$  E-Mail:  $\rightarrow$  tanbir.cox@gmail.com
- http://facebook.com/tanbir.cox
- $\Box$  e-books Page:  $\rightarrow$  http://facebook.com/tanbir.ebooks
- $\bullet$  Web Site:  $\rightarrow$  http://tanbircox.blogspot.com

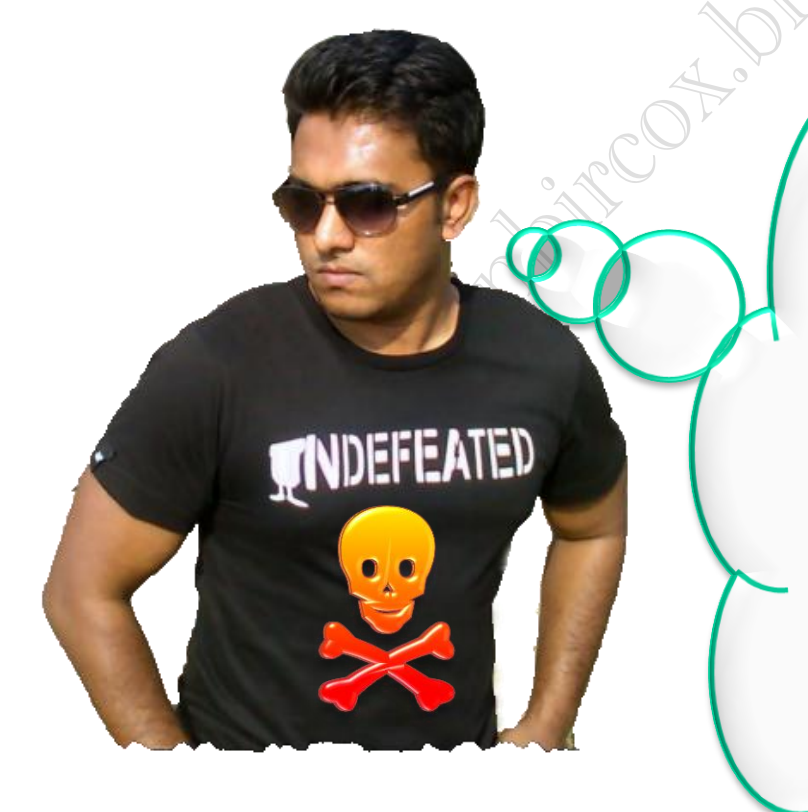

I share new interesting & Useful Bangla e-books(pdf) everyday on my facebook page  $\mathcal{C}$  website.

Keep on eye always on my facebook page & website G update ur knowledge.

If You think my e-books are useful, then please share  $\mathfrak{S}$ Distribute my e-book on Your facebook & personal blog.

**facebook /gmail/skype:** - tanbir.cox Website  $\circledast$ :- http://tanbircox.blogspot.com

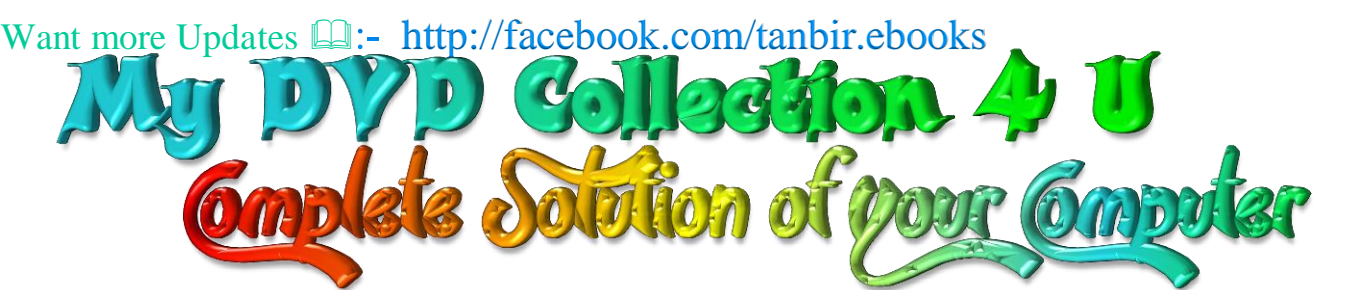

আপনি যেহেতু এই লেখা পড়ছেন , তাই আমি ধরে নিচ্ছি যে আপনি কম্পিউটার ও ইন্টারনেট ব্যবহারে অভিজ্ঞ ,কাজেই কম্পিউটারের প্রয়ােজনীয় বিষয় গুলো সম্পর্কে ভালো খারাপ বিবেচনা করারা ক্ষমতা অবশ্যই আছে …

তাই আপনাদের কাছে একান্ত অনুরোধ '' আপনারা সামান্য একটু সময় ব্যয় করে ,শুধু এক বার নিচের লিংকে ক্লিক করে এই DVD গুলোর মধ্যে অবস্থিত বই ও সফটওয়্যার এর নাম সমূহের উপর চোখ বুলিয়ে নিন।''তাহলেই বুঝে যবেন কেন এই DVD গুলো আপনার কালেকশনে রাখা দরকার!আপনার আজকের এই ব্যয়কৃত সামান্য সময় ভবিষ্যতে আপনার অনেক কষ্ট লাঘব করবে ও আপনার অনেকে সময় বাঁচিয়ে দিবে। বিশ্বাস করুন আর নাই করুনঃ- "বিভিন্ন ক্যাটাগরির এই DVD গুলোর মধ্যে দেওয়া বাংলা ও ইংলিশ বই , সফটওয়্যার ও টিউটোরিয়াল এর কালেকশন দেখে আপনি হতবাক হয়ে যাবেন !"

আপনি যদি বর্তমানে কম্পিউটার ব্যবহার করেন ও ভবিষ্যতেও কম্পিউটার সাথে যুক্ত থাকবেন তাহলে এই ডিভিডি গুলো আপনার অবশ্যই আপনার কালেকশনে রাখা দরকার........ কারনঃ

☆ এই ডিভিডি গুলো কোন দোকানে পাবেন না আর ইন্টারনেটেও এতো ইম্পরট্যান্ট কালেকশন একসাথে পাবেন বলে মনে হয় না।তাছাড়া এত বড় সাইজের ফাইল নেট থেকে নামানো খুবই কষ্টসাধ্য ও সময়সাপেক্ষ ব্যাপার।এছাড়া আপনি যেই ফাইলটা নামাবেন তা ফুল ভার্সন নাও হতে পারে ..

 $\Delta$  এই ডিভিডি গুলো আপনার কালেকশনে থাকলে আপনাকে আর কোন কম্পিউটার বিশেষজ্ঞদের কাছে গিয়ে টাকার বিনিময়ে বা বন্ধুতেুর খাতিরে "ভাই একটু হেল্প করুন" বলে অন্যকে বিরক্ত করা লাগবে না ... ও নিজেকেও হয়রানি হতে হবে না ।

 $\lambda$  এই ডিভিডি গুলোর মধ্যে অবস্থিত আমার করা ৩০০ টা বাংলা ই-বুক (pdf ) ও ছোট সাইজের প্রয়োজনীয় সফটওয়্যার আপনাদের জন্য বিনামূল্যে আমার সাইটে শেয়ার করে দিয়েছি । কিন্তু প্রয়োজনীয় বড় সাইজের বই, টিটোরিয়াল ও ফুল ভার্সন সফটওয়্যার গুলো শেয়ার সাইট গুলোর সীমাবদ্ধতা ও ইন্টারনেটের স্লো আপলোড গতির জন্য শেয়ার করতে পারলাম না । তাছাড়া এই বড় ফাইল গুলো ডাউনলোড করতে গেলে আপনার ইন্টারনেট প্যাকেজের অনেক জিবি খরচ করতে হবে ... যেখানে ১ জিবি প্যাকেজ জন্য সর্বনিম্ন ৩৫০ টাকা তো খরচ হবে , এর সাথে সময় ও ইন্টারনেট গতিরও একটা ব্যাপার আছে। এই সব বিষয় চিন্তা করে আপনাদের জন্য এই ডিভিডি প্যাকেজ চালু করেছি ...

মোট কথা আপনাদের কম্পিউটারের বিভিন্ন সমস্যার চিরস্থায়ী সমাধান ও কম্পিউটারের জন্য প্রয়োজনীয় সব বই, সফটওয়্যার ও টিউটোরিয়াল এর সার্বিক সাপোর্ট দিতে আমার খুব কার্যকর একটা উদ্যোগ হচ্ছে এই ডিভিডি প্যাকেজ গুলো ...

আমার ডিভিডি প্যাকেজ গুলো সম্পর্কে বিস্তারিত জানার জন্য নিচের লিংকে ক্লিক করুনঃ

<u>All DVD Collection [At a Glance]: [এই](http://tanbircox.blogspot.com/2013/07/My-DVD-Collection-4-U.html)</u> ডিভিডি গুলো সম্পর্কে সংক্ষিপ্ত ভাবে ধারনা লাভ করার জন্য … শুধু একবার চোখ বুলান <http://tanbircox.blogspot.com/2013/07/My-DVD-Collection-4-U.html>

 $E$ -Education: [মোট দুইটা ডিভিডি), সাইজ ৯ জিবি] আপনার শিক্ষাজীবনের জন্য প্রয়োজনীয় সব বাংলা বই ও সফটওয়্যার <http://tanbircox.blogspot.com/2013/04/Complete-Solution-of-your-Education.html>

<u>Genuine Windows Collection:</u> [\[](http://tanbircox.blogspot.com/2013/07/All-Genuine-Windows-Collection.html)মোট তিনটা ডিভিডি, সাইজ ১৩.৫ জিবি]Genuine Windows XP Service Pack 3 , Windows 7 -64 & 32 bit & Driver Pack Solution 13 এর সাথে রয়েছে উইন্ডোজের জন্য প্রয়োজনীয় বাংলা বই ও সফটওয়্যার <http://tanbircox.blogspot.com/2013/07/All-Genuine-Windows-Collection.html>

<u>Office & Documents:</u> [A](http://tanbircox.blogspot.com/2013/07/office-documents-soft-dvd.html)ll MS Office, documents ,pdf reader & Pdf edit Software এবং প্রয়োজনীয় সব বাংলা বই। যে কোন ধরনের ডকুমেন্ট এডিট , কনভার্ট ও ডিজাইন করার জন্য এই ডিভিডি টি যথেষ্ট , এই ডিভিডি পেলে অফিস ও ডকুমেন্ট সম্পর্কিত যে কোন কাজে অসাধ্য বলে কিছু থাকবে না... আপনার অফিসিয়াল কাজের জন্য প্রয়ােজনীয় সফটওয়্যারের সম্পূর্ণ ও চিরস্থায়ী সমাধান... <http://tanbircox.blogspot.com/2013/07/office-documents-soft-dvd.html>

All Design , Graphics & Photo Edit Soft[:](http://tanbircox.blogspot.com/2013/07/All-Design-and-Graphics-Software.html) [ হয়ে যান সেরা ডিজাইনার ]ডিজাইন ,গ্রাফিক্স ও ছবি এডিট সম্পর্কিত প্রয়োজনীয় সব বাংলা ও ইংলিশ ই-বুক ,টিউটোরিয়াল ও ফুল ভার্সন সফটওয়্যার।ভালো ও এক্সপার্ট ডিজাইনার হওয়ার জন্য এর বাইরে আর কিছুই লাগবে না <http://tanbircox.blogspot.com/2013/07/All-Design-and-Graphics-Software.html>

<u>All Internet & Web programming Software</u>: প্রয়োজনীয় সব বাংলা ও ইংলিশ ই-বুক ,টিউটোরিয়াল ও ফুল ভার্সন সফটওয়্যার। <http://tanbircox.blogspot.com/2013/07/All-Internet-And-Web-programming-Software.html>

All Multimedia & Windows Style Software: A2Z Audio & Video player, Edito & converter . CD, DVD edit ও উইন্ডোজ কে সুন্দর দেখানাের জন্য প্রয়ােজনীয় সব ফুল ভার্সন সফটওয়্যার।

<http://tanbircox.blogspot.com/2013/07/All-Multimedia-And-Windows-Style-Software.html>

### 5000+ Mobile Applications & games:

<http://tanbircox.blogspot.com/2013/07/mobile-software-hardware-dvd-5000.html>

### 3000 + Bangla e-books Collection of best bd Writer:

<http://tanbircox.blogspot.com/2013/07/A2Z-Bangla-ebooks-Collection.html>

**facebook::** - www.facebook.com/tanbir.cox Website (.: http://tanbircox.blogspot.com